## **Лабораторная работа 2. Управляемый «программно» светодиод**

**Цуль:** Изучить изменение яркости светодиода с использованием широтноимпульсной модуляции

На этом занятии мы научимся управлять яркостью светодиода с помощью ШИМ сигнала. Не все пины могу выдавать ШИМ сигнал, нам нужны пины обозначенные знаком «~» тильда на плате Arduino. Для Arduino Uno это пины: 3, 5, 6, 9, 10, 11.

Светодиоды можно не только включать и выключать вызовом digitalWrite(), но и регулировать яркость их свечения, изменяя промежуток времени, когда светодиод находится во включенном и в выключенном состоянии, используя для этого широтно-импульсную модуляцию (ШИМ — Pulse-Width Modulation, PWM). ШИМ можно использовать для создания иллюзии изменения яркости свечения светодиода, быстро включая и выключая его 500 раз в секунду. Видимая нами яркость определяется отношением интервала времени, когда цифровой выход включен, к интервалу времени, когда он выключен, то есть когда светодиод светится и когда он не светится. Наш глаз не способен видеть мерцания с частотой более 50 раз в секунду, поэтому создается ощущение, что светодиод светит непрерывно. Чем больше коэффициент заполнения (отношение времени, когда через контакт течет ток, к времени, когда ток не течет, в каждом цикле), тем выше воспринимаемая яркость светодиода, подключенного к цифровому выходу. На рис. ниже изображены циклы ШИМ с разными коэффициентами заполнения. Области, залитые серым цветом, — это периоды, когда светодиод включен. Как видите, длительность периодов, когда светодиод светится, увеличивается с увеличением коэффициента заполнения.

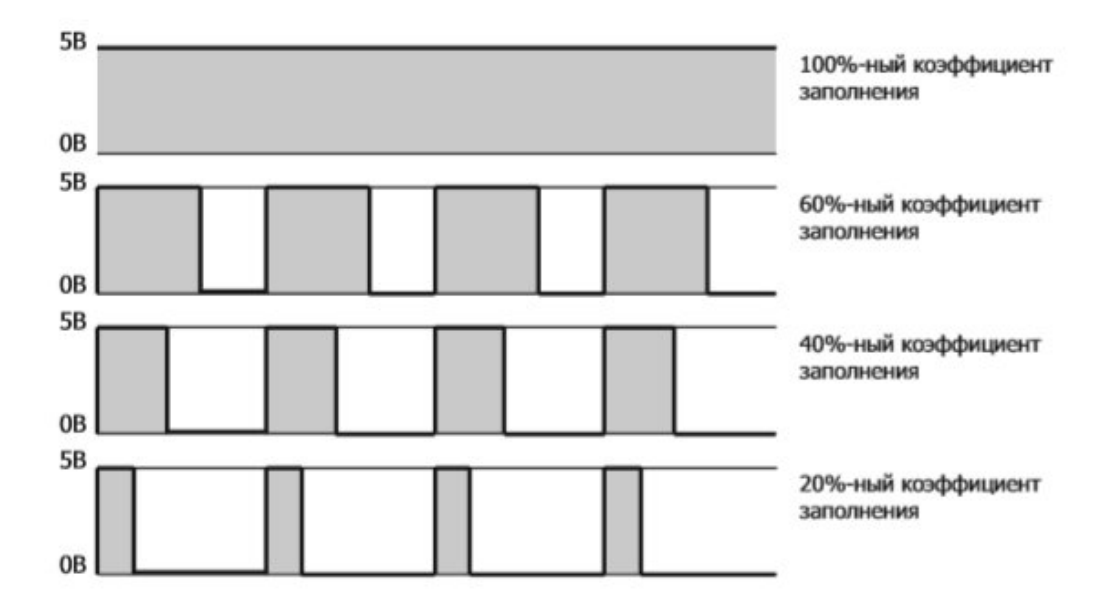

**Задание 1.** Для ШИМ используется функция **analogWrite**(nun, значение); где пин - номер контакта Arduino, значение - число от О до 255. Например, значение 153 будет соответствовать величине тока в 3 вольта, а 76 - 1,5 вольт. 255 – 5 вольт. 0 – 0 вольт.

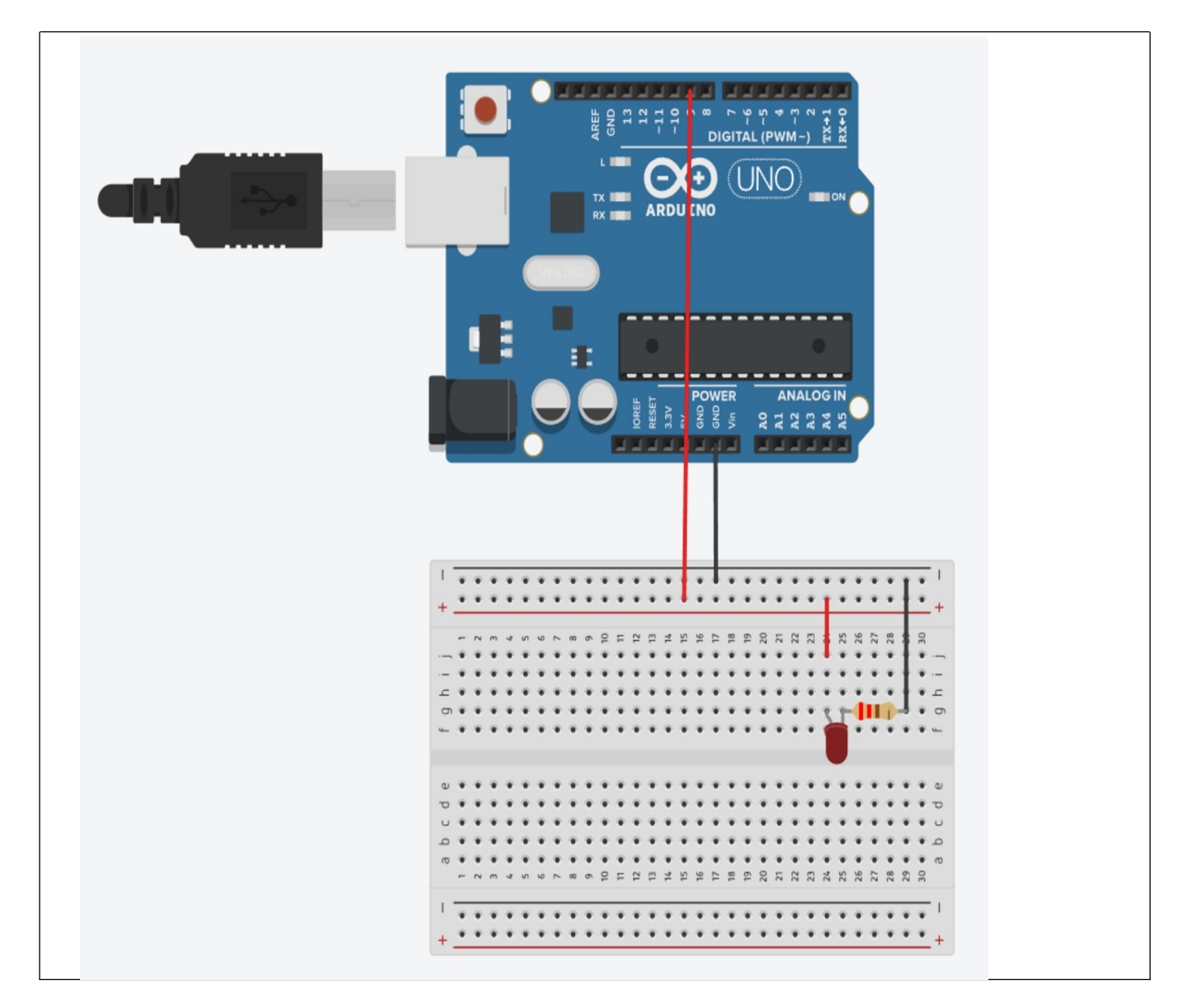

## **Схема подключения и программа**

```
int led = 9;
void setup()
{
pinMode(led, OUTPUT);
}
void loop()
{
//3 Вольта
analogWrite(led, 153);
delay(1000);
//1,5 Вольта
analogWrite(led, 76);
delay(1000);
```

```
//5 Вольт
analogWrite(led, 255);
delay(1000);
}
```
Задание 2. Для создания сигнала ШИМ используется функция analogWrite(x, y), где x — номер цифрового выхода, а y — значение коэффициента заполнения, в диапазоне от 0 до 255, где 0 соответствует коэффициенту заполнения 0 %, а 255 — 100 %.

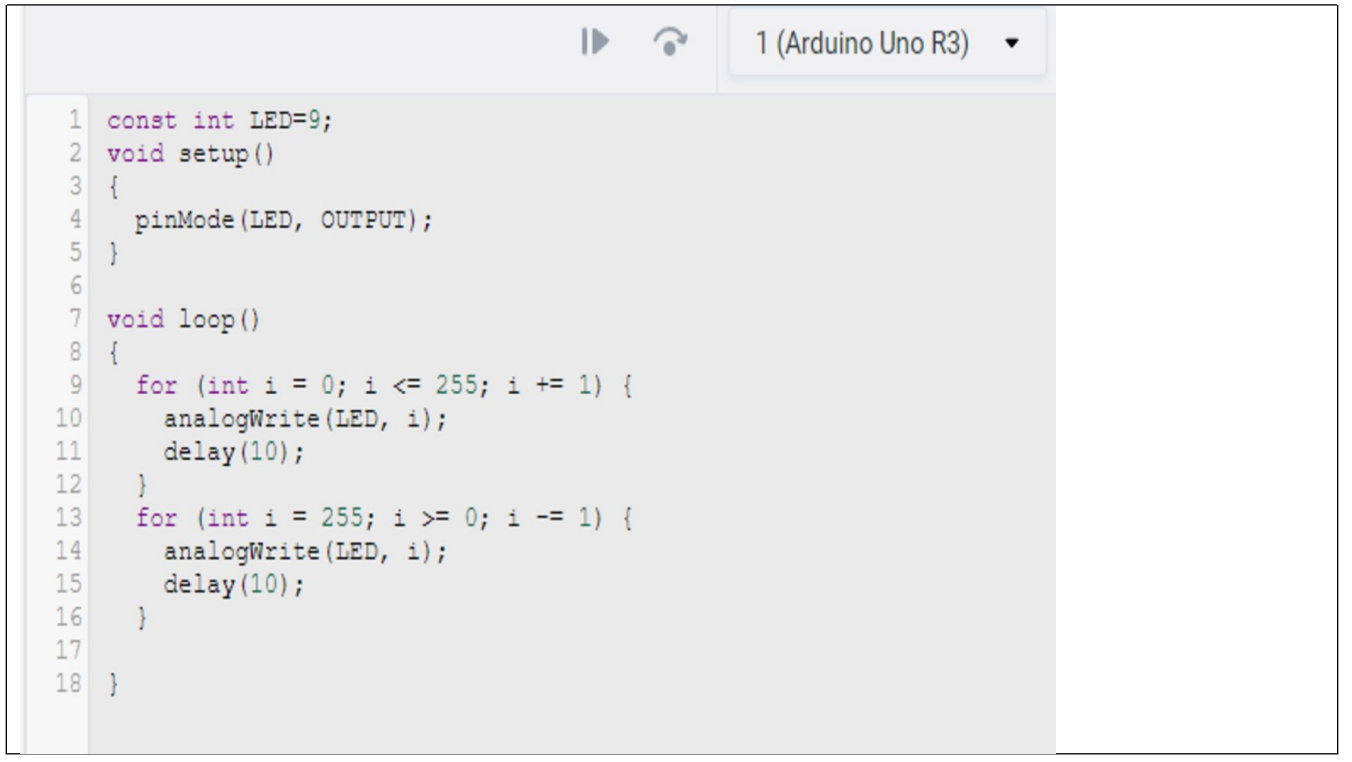

Яркость свечения светодиода, подключенного к цифровому выходу 9, будет плавно уменьшаться и увеличиваться с увеличением и уменьшением коэффициента заполнения. Иными словами, яркость свечения светодиода будет плавно увеличиваться, пока не достигнет максимума, а потом плавно уменьшаться. Поэкспериментируйте со скетчем и схемой.

**Задание.** Собрать схему на монтажной плате, перенести программу в систему программирования Arduino IDE и провести эксперимент.

## Схема подключения

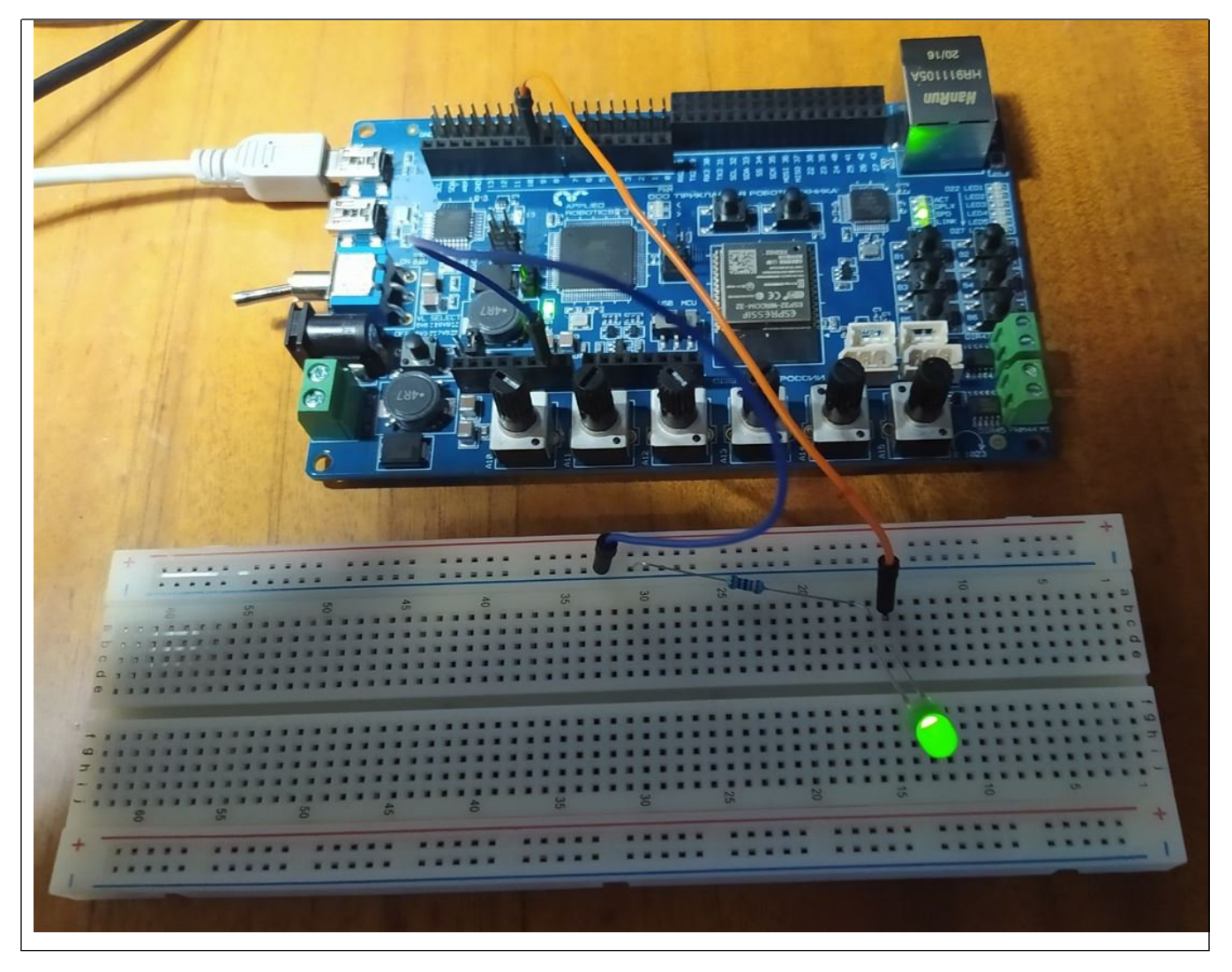